# **Ubuntu**

# **debootstrap**

Schritte um ein Ubuntu-system anzulegen (armhf als Architektur): <https://help.ubuntu.com/lts/installation-guide/armhf/apds04.html>

```
sudo apt-get install qemu-user-static debootstrap binfmt-support
targetdir=$(pwd)/debootstrap_ubuntu_18.4
distro=bionic
arch=armhf
sudo debootstrap --arch=$arch --foreign $distro $targetdir
#wenn folgender Fehler kommt: E: Cannot install into target '...' mounted
with noexec or nodev
sudo mount -i -o remount,exec,dev /mounted_dir
sudo cp /usr/bin/qemu-arm-static $targetdir/usr/bin/
sudo cp /etc/resolv.conf $targetdir/etc
sudo distro=$distro chroot $targetdir
export LANG=C
/debootstrap/debootstrap --second-stage
#echo "deb-src http://archive.ubuntu.com/ubuntu $distro
main">>/etc/apt/sources.list
#echo "deb http://security.ubuntu.com/ubuntu $distro-security
main">>/etc/apt/sources.list
#echo "deb-src http://security.ubuntu.com/ubuntu $distro-security
main">>/etc/apt/sources.list
echo "deb http://ports.ubuntu.com/ubuntu-ports/ $distro
main">>/etc/apt/sources.list
echo "deb-src http://ports.ubuntu.com/ubuntu-ports/ $distro
main">>/etc/apt/sources.list
echo "deb http://ports.ubuntu.com/ubuntu-ports/ $distro-updates
main">>/etc/apt/sources.list
echo "deb-src http://ports.ubuntu.com/ubuntu-ports/ $distro-updates
main">>/etc/apt/sources.list
echo "deb http://ports.ubuntu.com/ubuntu-ports/ $distro-security
main">>/etc/apt/sources.list
echo "deb-src http://ports.ubuntu.com/ubuntu-ports/ $distro-security
main">>/etc/apt/sources.list
```

```
echo "bpi-r2-ubuntu" >/etc/hostname
#root-password setzen! sonst kein Login möglich
passwd
```
Framework [bionic releasenotes](https://wiki.ubuntu.com/BionicBeaver/ReleaseNotes#Network_configuration)

fstab/... konfigurieren wie bei [debian](http://www.fw-web.de/dokuwiki/doku.php?id=bpi-r2:debian) ubuntu 18.4 verwendet netplan.io als Standard Netzwerk-

*#chroot verlassen* exit

packen:

```
cd $targetdir
sudo tar cvpzf ../debootstrap $distro.tar.gz .
```
### **System Auf SD-Karte installieren**

#### [SD-Karte vorbereiten](http://www.fw-web.de/dokuwiki/doku.php?id=bpi-r2:storage#manuelles_kopieren_des_betriebssystems)

*#in root-partition entpacken with* **sudo tar** -xpzf /path/to/debootstrap\_\$distro.tar.gz **sudo mkdir** lib/modules/ cd lib/modules/ *#kernel-module hier entpacken*

temporäre Netzwerk-Konfiguration:

```
ip a
ip link set eth0 up
ip addr add 192.168.0.11/24 dev lan0 #freie ip/prefix deines Lan-Segments
ip link set lan0 up
ip route add default via 192.168.0.10 #ip deines Routers
echo "nameserver 192.168.0.10" >>/etc/resolv.conf #ip deines Router für DNS-
Auflösung
```
Installieren von Paket "ifupdown" und Hinzufügen von "netcfg/do\_not\_use\_netplan=true" zu den bootopts in der /boot/bananapi/bpi-r2/linux/uEnv.txt Nach einem Reboot wird das "alte" System mit /etc/network/interfaces verwendet. nun wird die /etc/resolv.conf bei jedem Neustart zurückgesetzt

```
root@bpi-r2-ubuntu:~# ls -l /etc/resolv.conf
lrwxrwxrwx 1 root root 39 Jun 13 10 27 /etc/resolv.conf \rightarrow../run/systemd/resolve/stub-resolv.conf
#löschen des Symlinks und ersetzen durch eine "normale" Datei mit den
Einstellungen wie bei Debian
rm /etc/resolv.conf
echo "nameserver 192.168.0.10" >>/etc/resolv.conf
```
unter ubuntu 18.4 läuft bereits ein eigener dns-dienst, welcher deaktiviert werden muss (gefolgt von einem reboot oder via stop beenden), um z.B. DNSMasq laufen zu lassen (wie in meinem wifi.shscript)

```
systemctl disable systemd-resolved
systemctl stop systemd-resolved
```
# image erstellen

```
imgfile=/path/to/ubuntu-18.04-bpi-r2-preview.img
sudo dd if=\/dev/sdx of=$imafile
#Status von DD über anderes Terminal mit "sudo kill -SIGUSR1 $(pidof dd)"
ermitteln
#image beschränken auf das Ende der Letzten Partition...Pfad zur img-Datei
darf keine Leereichen enthalten
IFS=$'\t' #zur Sicherheit (ignoriere Leerzeichen im Pfad)
ENDOFDATA= $ (fdisk -l "simgfile" | tail -1| awk '{print $3}')echo $ENDOFDATA
truncate --size=$[($ENDOFDATA+1)*512] $imgfile
#check size
ls -lh "$imgfile"
#Image weiter manipulieren
loopdev = $(losetup - f)sudo losetup $loopdev $imgfile
sudo partprobe $loopdev
sudo mount ${loopdev}p2 /mnt
ls /mnt
\#...
#Freien Speicher mit 0 füllen für besseres Packen
sudo sh -c 'cat /dev/zero >/mnt/null.dat'
sudo rm /mnt/null.dat
sudo umount /mnt
#image packen
gzip $imgfile
```
 $md5sum$   $$imgfile.gz > $imgfile.gz.md5$ 

Ich habe mein Image auf mein gdrive hochgeladen zum testen (ubuntu-18.04-bpi-r2-preview.img.gz)

### **SSH**

ssh-server ist in meinem image installiert ubuntu-18.04-bpi-r2-preview.img.gz from my gdrive, aber root-login muss aktiviert werden

echo "PermitRootLogin yes" >> /etc/ssh/sshd config service sshd restart

es sollten neue host-keys für ssh erzeugt werden...

#alte Schlüssel löschen

FW-WEB Wiki - http://www.fw-web.de/dokuwiki/

rm /etc/ssh/ssh\_host\_\* #sshserver-paket neu konfigurieren dpkg-reconfigure openssh-server

From: <http://www.fw-web.de/dokuwiki/> - **FW-WEB Wiki**

Permanent link: **<http://www.fw-web.de/dokuwiki/doku.php?id=bpi-r2:ubuntu>**

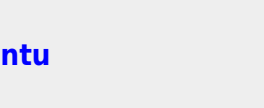

Last update: **2023/06/08 17:06**